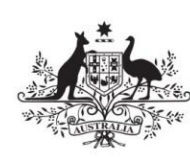

**Australian Government Attorney-General's Department** 

# **Marriage Celebrants Programme**

May 2019

# **Accessing the marriage celebrants self-service portal What is the marriage celebrants self-service portal?**

The [marriage celebrants self-service portal](https://marriage.ag.gov.au/mcportal/) is available from the Attorney-General's Department's website at [https://marriage.ag.gov.au/mcportal/.](https://marriage.ag.gov.au/mcportal/) The self-service portal allows marriage celebrants to:

- securely update their details
- pay the annual celebrant registration charge or if eligible, apply for an exemption from paying the charge
- apply for an exemption from ongoing professional development requirements, and
- view up to date OPD information, including activities completed in previous years and the OPD provider

### **User name and Password**

**For celebrants registered before 20 March 2019**, your username is your registration 'A' number, eg, A91234. All A numbers have five digits. If you previously had a four digit A number please insert a 'zero' after the letter A to make a five digit number (ie A1111 would be A01111).

**For celebrants registered from 20 March 2019**, your username is the same as the one assigned to you when you created your online application to become a marriage celebrant.

After entering your username, if you don't have a password or you have forgotten it, please follow the instructions for 'Resetting your password' in this fact sheet below.

### **Resetting your password**

Click on the 'Forgot your password?' link and follow the prompts. When you enter your email address you will receive the following automatically generated email:

### **Recover your Marriage Celebrants account**

You have requested a password reset from https://marriage.ag.gov.au. Follow this link to reset your password, or paste this URL into your browser address bar:https://marriage.ag.gov.au/mcportal/Recover-Account?token=e06eb9e4a8df4dd9ae0de00cbb8dbbfa

Please note, this link will expire in 24 hours. Please contact MLCS if you have any concerns.

Follow the link to reset your password.

## **How do I access the self-service portal?**

- 1. To log into the self-service portal, go to the page, Fo[r Commonwealth-registered Marriage Celebrants](http://www.ag.gov.au/FamiliesAndMarriage/Marriage/marriagecelebrants/Pages/default.aspx) on the Attorney-General's Department's website at [www.ag.gov.au/](http://www.ag.gov.au/Pages/default.aspx)marriage or click on (or type) the following web address[: www.marriage.ag.gov.au/mcportal/.](https://marriage.ag.gov.au/mcportal/) You will need to provide your 'Username' and 'Password'.
- 2. If you are accessing the portal for the first time you will need to set your password. See 'Resetting your password' in this fact sheet for instructions.
- 3. Bookmark this page for your convenience.

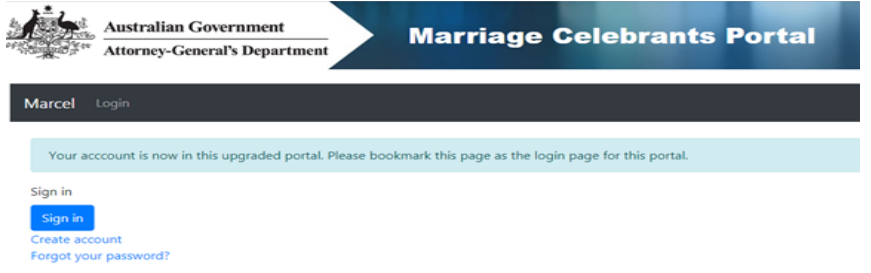

4. Sign in' with your username and password.

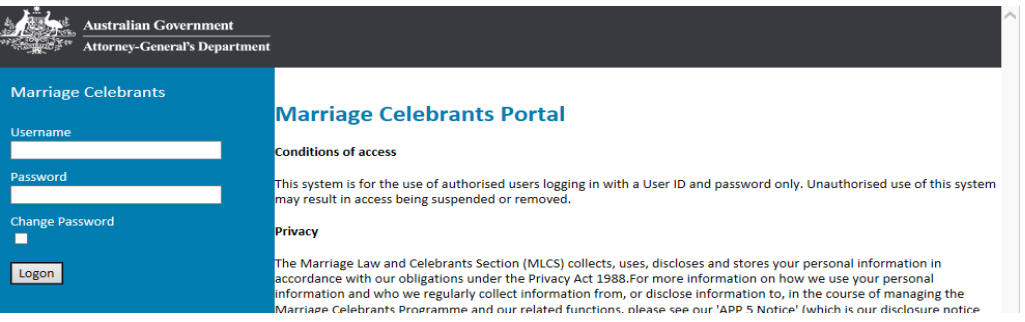

5. When you log in, your 'Home' page will look like this:

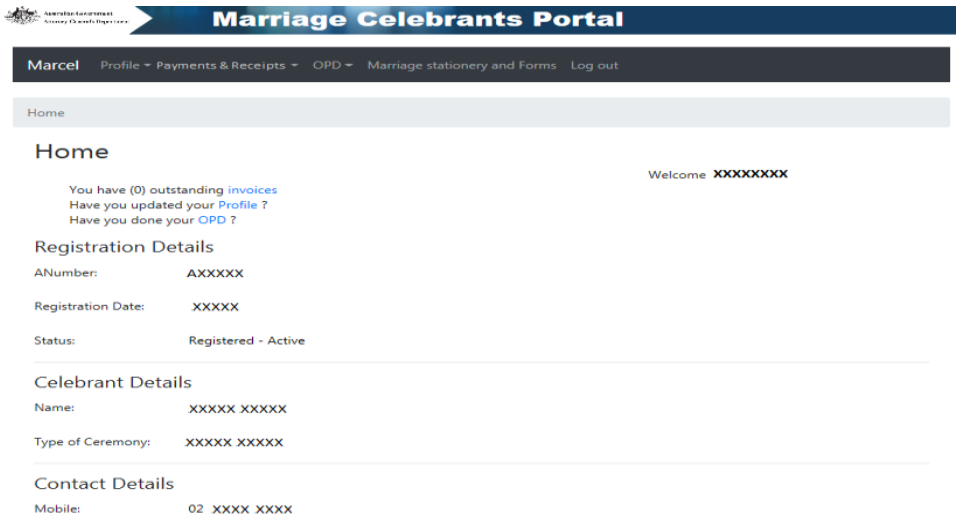

## **Trouble Shooting**

The following are common errors that occur when trying to log into the self-service portal:

#### **My password does not work**

If the password does not work or you have forgotten your password, you may set a new password by using the 'Forgot your password?' function. See 'Resetting your password' in this fact sheet for instructions. If you continue to experience problems you can contact us.

#### **I have not provided Marriage Law and Celebrants Section with an email address**

Self-service portal accounts are only available to marriage celebrants with a valid email address held in our database. You should contact us to provide these details prior to attempting to access the portal.

### **Further information**

Visit the Attorney-General's website at [www.ag.gov.au/marriage.](http://www.ag.gov.au/marriage)

On the 'For Commonwealth-registered Marriage Celebrants' page you will find links to a range of resources about managing your registration, applying for an exemption from the celebrant registration charge and OPD obligations, and fees and charges.

### **Contact Us**

If you are experiencing difficulties accessing the self-service portal, please contact us: **Phone:** 1800 550 343 between 10am–1pm and 2pm–5pm Monday to Friday (Canberra local time). **Email:** [marriagecelebrantssection@ag.gov.au](mailto:marriagecelebrantssection@ag.gov.au)